## *1.* **Desembalaje**

## *2.* **Enchufado e instalación de los cartuchos de tinta**

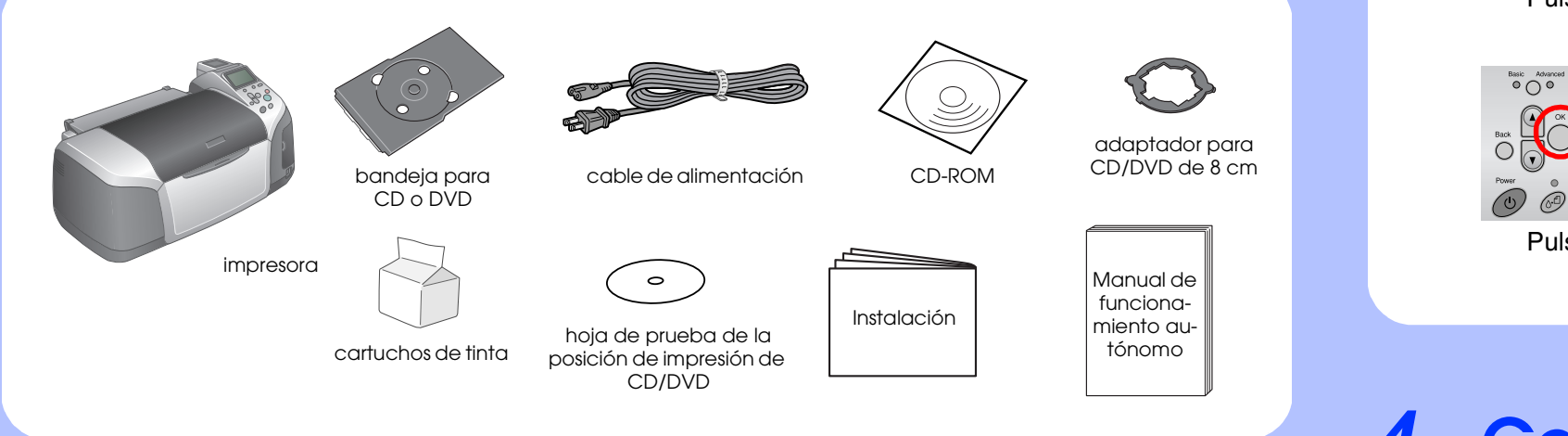

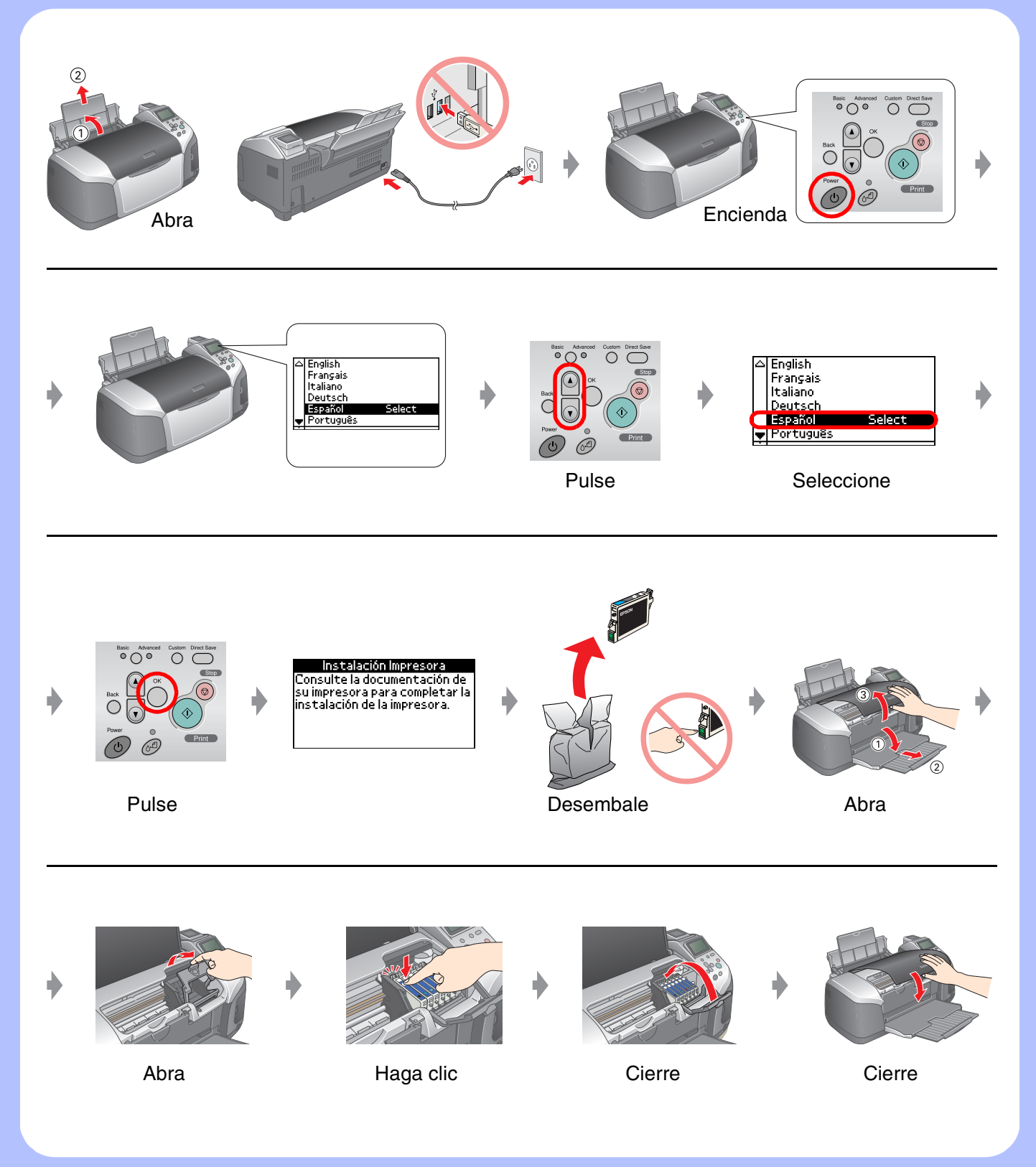

## *3.* **Carga de la tinta**

## *4.* **Conexión a un ordenador**

## *5.* **Instalación del software**

#### **En Windows**

❏ Si no aparece el cuadro de diálogo del instalador, haga doble clic en el icono del CD-ROM.

### **En Macintosh**

❏ En Mac OS 9: Vaya al siguiente sitio para descargar el controlador. http://www.epson.com

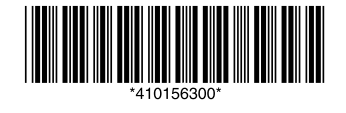

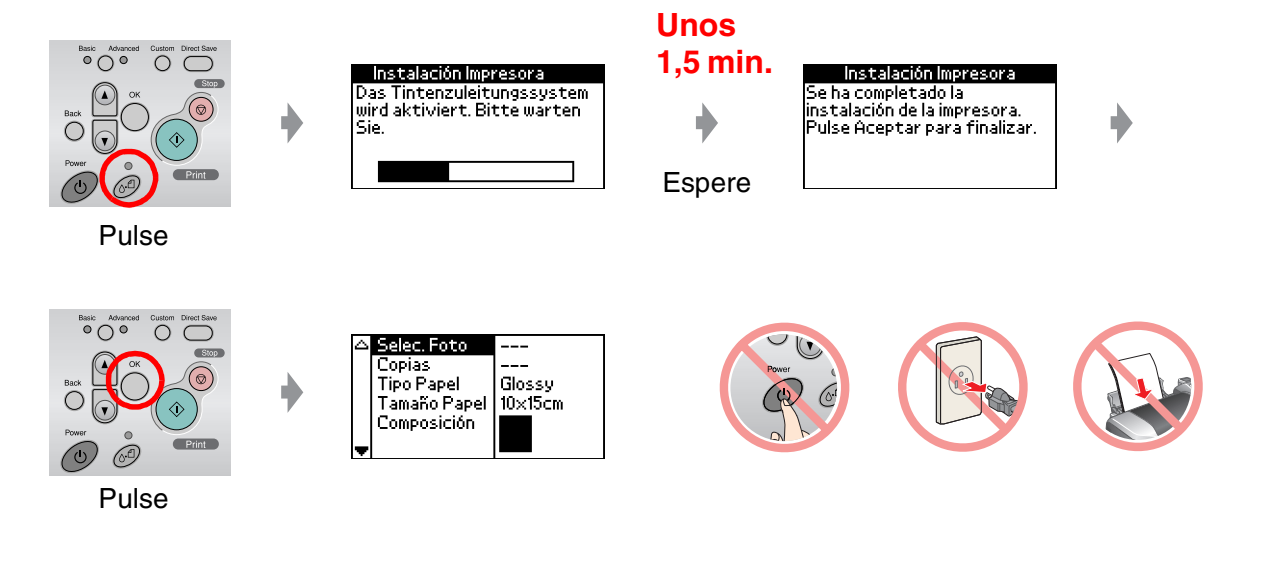

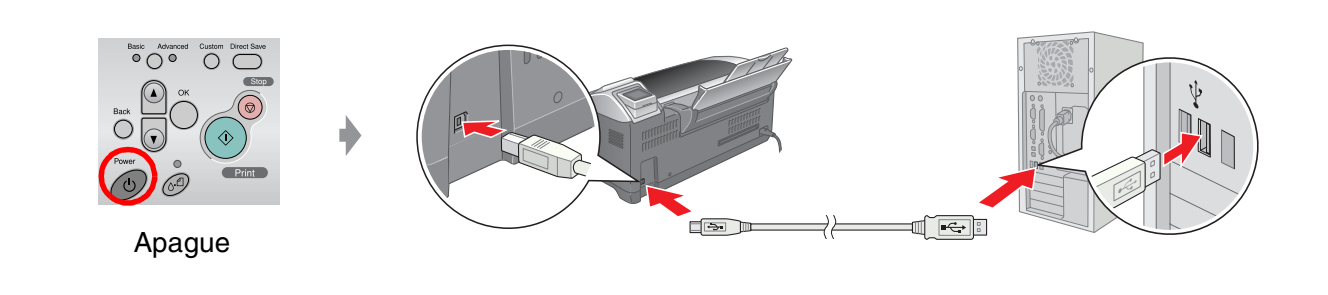

#### **Siga las instrucciones que aparezcan en la pantalla.**

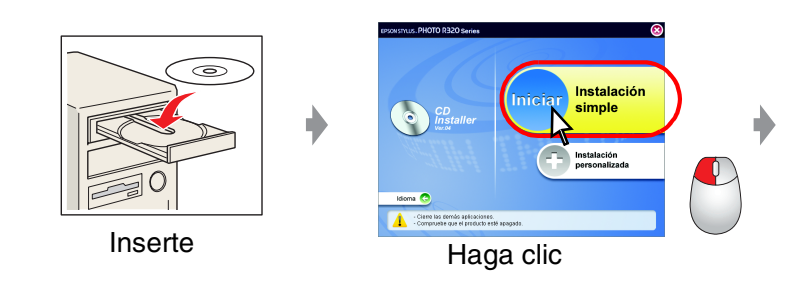

**Siga las instrucciones que aparezcan en la pantalla.**

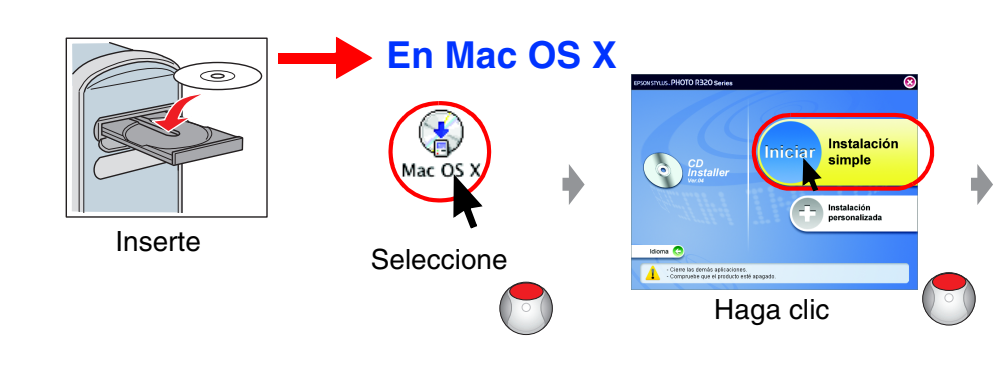

## *6.* **Carga del papel**

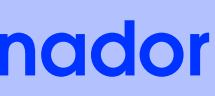

## *7.* **Cómo obtener más información**

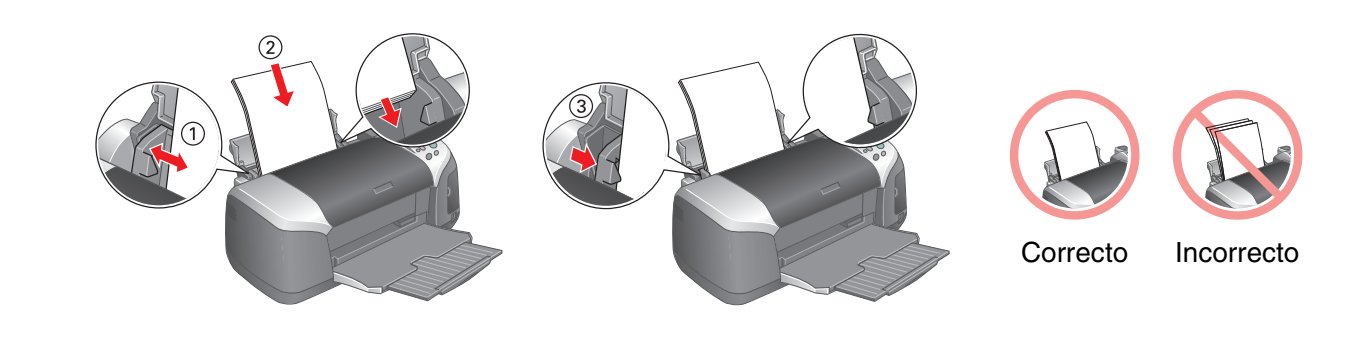

Solución de problemas

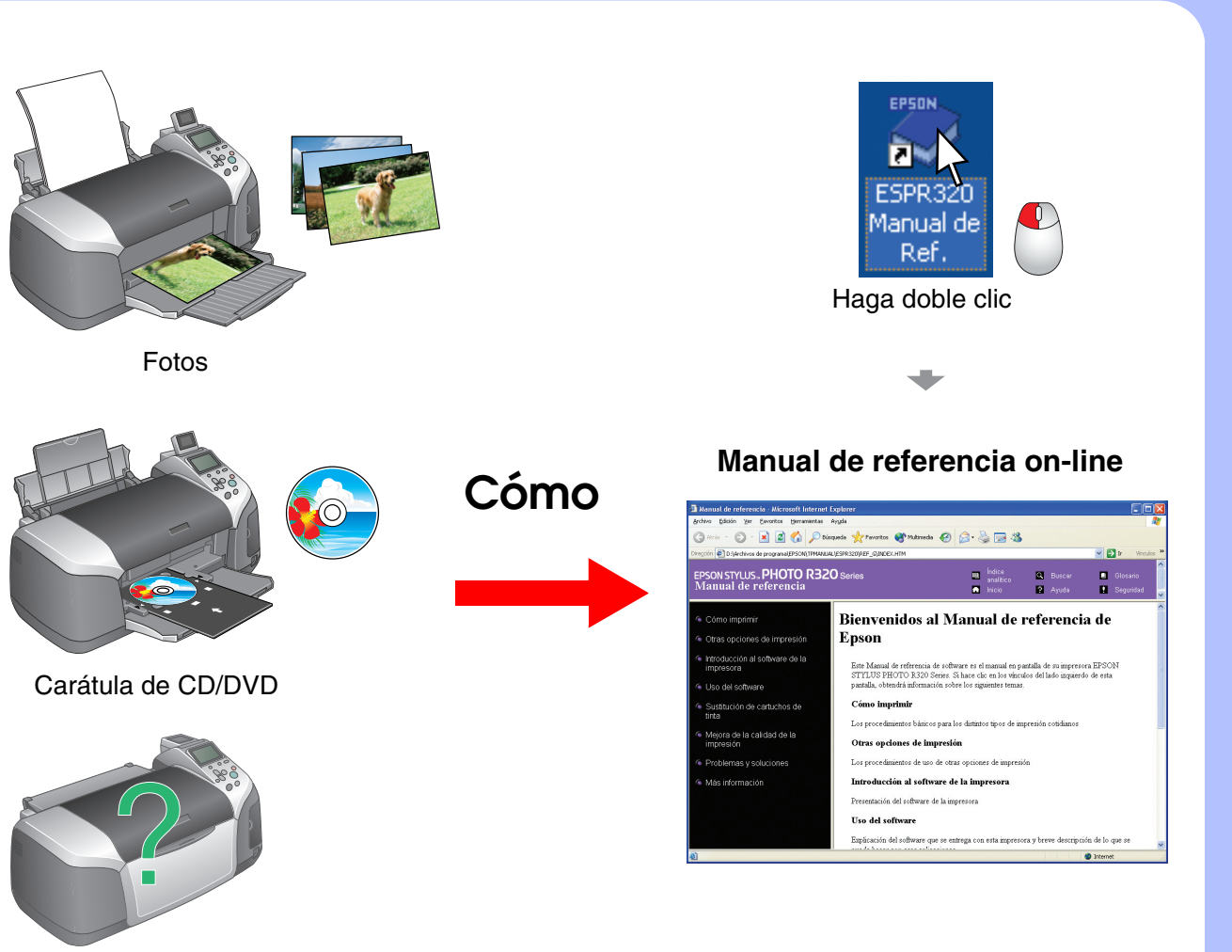

# EPSON STYLUS<sub>M</sub> PHOTO R320 Series<br>*Instalación*

Veja as instruções em Português na parte de trás.